## ConneXium

## TCSEFEC Industrial Firewall Command Line Interface Reference Manual

| Copyright (c) 2011-2012 Schneider Electric                                                                                                    |  |  |  |
|----------------------------------------------------------------------------------------------------|--|--|--|
| All rights reserved                                                                                                    |  |  |  |
| TCSEFEC Release L3S-05.2.0x                                                                                                    |  |  |  |
| (Build date 2012-02-17 08:08)                                                                                                    |  |  |  |
|                                                                                                    |  |  |  |
| System Name: TCSEFEC Name<br>Netw. Mode : transparent<br>Mgmt-IP : a.b.c.d<br>Base-MAC : 00:11:22:33:44:55<br>System Time: FRI FEB 17 08:08:08 2012                                                 |  |  |  |
| EXAMPLE                                                                                                    |  |  |  |
| EXAMPLE<br>EXAMPLE<br>EXAMPLE                                                                                                    |  |  |  |
| NOTE: Enter '?' for Command Help. Command help displays all options<br>that are valid for the particular mode.<br>For the syntax of a particular command form, please<br>consult the documentation. |  |  |  |
| *(Schneider Electric TCSEFEC) >                                                                                                    |  |  |  |

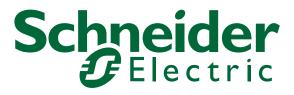

## Contents

|     | Safety instructions                                                                                | 5                    |
|-----|----------------------------------------------------------------------------------------------------|----------------------|
|     | About this Manual                                                                                  | 7                    |
|     | Кеу                                                                                                | 9                    |
| 1   | Introduction                                                                                       | 10                   |
| 1.1 | Industrial Firewall<br>1.1.1 Application areas<br>1.1.2 Operating Modes                            | 11<br>11<br>11       |
| 1.2 | User interfaces                                                                                    | 13                   |
| 1.3 | Command Line Interface                                                                             | 14                   |
| 2   | Access to CLI                                                                                      | 15                   |
| 2.1 | Preparing the connection                                                                           | 16                   |
| 2.2 | 2 CLI via SSH (Secure Shell)                                                                       |                      |
| 2.3 | CLI via the V.24 port                                                                              |                      |
| 3   | Using the CLI                                                                                      | 25                   |
| 3.1 | Mode-based command hierarchy                                                                       | 26                   |
| 3.2 | Executing commands<br>3.2.1 Syntax analysis<br>3.2.2 Command tree<br>3.2.3 Structure of a command  | 32<br>32<br>32<br>33 |
| 3.3 | Properties of the CLI<br>3.3.1 Input prompt<br>3.3.2 Key combinations<br>3.3.3 Data entry elements | 37<br>37<br>38<br>40 |

|     | 3.3.4 Line length              | 41 |
|-----|--------------------------------|----|
| 4   | Examples                       | 43 |
| 4.1 | Change timeout default setting | 44 |
| 4.2 | Login Banner                   | 50 |
| Α   | Index                          | 53 |

# Safety instructions

### Important Information

**Notice:** Read these instructions carefully, and look at the equipment to become familiar with the device before trying to install, operate, or maintain it. The following special messages may appear throughout this documentation or on the equipment to warn of potential hazards or to call attention to information that clarifies or simplifies a procedure.

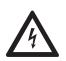

The addition of this symbol to a Danger or Warning safety label indicates that an electrical hazard exists, which will result in personal injury if the instructions are not followed.

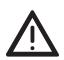

This is the safety alert symbol. It is used to alert you to potential personal injury hazards. Obey all safety messages that follow this symbol to avoid possible injury or death.

#### 

**DANGER** indicates an imminently hazardous situation which, if not avoided, **will result in** death or serious injury.

# WARNING

**WARNING** indicates a potentially hazardous situation which, if not avoided, **can result in** death or serious injury.

#### 

**CAUTION** indicates a potentially hazardous situation which, if not avoided, **can result in** minor or moderate injury.

**PLEASE NOTE:** Electrical equipment should be installed, operated, serviced, and maintained only by qualified personnel.

No responsibility is assumed by Schneider Electric for any consequences arising out of the use of this material.

© 2012 Schneider Electric. All Rights Reserved.

### Usage

The device may only be employed for the purposes described in the catalog, technical description, and manuals.

# **About this Manual**

### **Validity Note**

The data and illustrations found in this book are not binding. We reserve the right to modify our products in line with our policy of continuous product development. The information in this document is subject to change without notice and should not be construed as a commitment by Schneider Electric.

#### **Product Related Information**

Schneider Electric assumes no responsibility for any errors that may appear in this document. If you have any suggestions for improvements or amendments or have found errors in this publication, please notify us.

No part of this document may be reproduced in any form or by any means, electronic or mechanical, including photocopying, without express written permission of Schneider Electric.

All pertinent state, regional, and local safety regulations must be observed when installing and using this product. For reasons of safety and to ensure compliance with documented system data, only the manufacturer should perform repairs to components.

When devices are used for applications with technical safety requirements, please follow the relevant instructions.

Failure to use Schneider Electric software or approved software with our hardware products may result in improper operating results.

Failure to observe this product related warning can result in injury or equipment damage.

#### **User Comments**

We welcome your comments about this document. You can reach us by e-mail at techpub@schneider-electric.com

### **Related Documents**

| Title                                                                            | Reference Number |
|----------------------------------------------------------------------------------|------------------|
| ConneXium TCSEFEC Industrial Firewall<br>Configuration User Manual               | S1B64663         |
| ConneXium TCSEFEC Industrial Firewall<br>Command Line Interface Reference Manual | S1B64695         |
| ConneXium TCSEFEC Industrial Firewall<br>Web-based Interface Reference Manual    | S1B64648         |
| ConneXium TCSEFEC Industrial Firewall<br>Installation User Manual                | S1B64656         |

The "Configuration" user manual contains the information you need to start operating the Industrial Firewall TCSEFEC. It takes you step by step from the first startup operation through to the basic settings for operation in your environment.

The "Command Line Interface" Reference Manual contains detailed information on using the Command Line Interface to operate the individual functions of the device.

The "Web-based Interface" reference manual contains detailed information on using the Web interface to operate the individual functions of the device.

The "Installation" user manual contains a device description, safety instructions, a description of the display, and the other information that you need to install the device.

# Кеу

The designations used in this manual have the following meanings:

|         | List                                                                         |
|---------|------------------------------------------------------------------------------|
|         | Work step                                                                    |
|         | Subheading                                                                   |
| Link    | Cross-reference with link                                                    |
| Note:   | A note emphasizes an important fact or draws your attention to a dependency. |
| Courier | ASCII representation in user interface                                       |

# **1** Introduction

# **1.1 Industrial Firewall**

### 1.1.1 Application areas

The TCSEFEC industrial firewall/VPN system helps provide for the authentication, security and confidentiality of communication within production networks, but also beyond company boundaries.

The TCSEFEC supports the following network modes:

- Transparent Mode
- Router Mode
- PPPoE Mode

### 1.1.2 Operating Modes

This device helps you protect the internal network (INTERNAL port) from external influences (EXTERNAL port). These influences can include deliberate attacks or unauthorized access attempts, as well as interfering network events such as overloads.

#### State on delivery

On delivery, the device works in the Transparent Mode. In this mode, no network settings (e.g., for subnetworks) are required for operation.

The firewall has been preconfigured so that the IP traffic from the internal network is possible; however, traffic from the external network to the internal network is not possible. Thus, already the delivery state helps protect against attacks from the external network.

### Modes

### Transparent Mode

In transparent mode, the Firewall transmits on level 2 of the ISO/OSI layer model. The IP address ranges before and after the Firewall are located in the same subnetwork.

In the state on delivery, you can access the device via address 192.168.1.1/24 without configuring the IP address.

### Router Mode

In router mode, the Firewall transmits on level 3 of the ISO/OSI layer model. The IP address ranges before and after the Firewall are located in different subnetworks. You will find a detailed description of the IP configuration in the "Configuration" user manual of the TCSEFEC.

### PPPoE Mode

In PPPoE Mode, the TCSEFEC works like in the router mode, with the difference that the PPPoE protocol is used at the EXTERNAL port. This enables Internet connections via a DSL modem, for example.

# **1.2 User interfaces**

The device has three user interfaces, which you can access via different interfaces:

- System monitor via the V.24 interface (out-of-band)
- Command Line Interface (CLI) via the V.24 connection (out-of-band) or via SSH (in-band)
- Web-based interface via Ethernet (in-band)

# **1.3 Command Line Interface**

The Command Line Interface enables you to use the functions of the device via a local or remote connection. This helps you to securely administer the firewall via V.24 or via the Secure Shell (SSH) protocol. You can also define rules to help secure the access and the administration.

The Command Line Interface provides IT specialists with a familiar environment for configuring IT devices. As an experienced user or administrator, you have knowledge about the basics and about using secure shell (SSH) connections.

The "Command Line Interface" reference manual gives you step-by-step information on using the Command Line Interface (CLI) and its commands.

The commands in the Command Line Interface of the TCSEFEC Firewall can be divided into the following areas:

- Authentication
- Delete
- Сору
- Denial of Service
- Device Status
- Interface
- Logging
- NAT (Network Address Translation)
- Network
- Packet Filter
- Profiles
- Signal contact
- SNMP Trap (Simple Network Management Protocol)
- SNTP (Simple Network Time Protocol)
- Users
- Display

## 2 Access to CLI

# 2.1 Preparing the connection

Information for assembling and starting up your TCSEFEC Industrial Firewall can be found in the "Installation" user manual.

Information for configuring your TCSEFEC Industrial Firewall can be found in the "Configuration" user manual.

Connect your Firewall with the network.
 The network parameters must be set correctly for the connection to be successful.

You can access the user interface of the Command Line Interface with the freeware program PuTTY. This program is located on the product CD.

□ If the required programs are not already installed on your PC, please install them.

## 2.2 CLI via SSH (Secure Shell)

□ Start the PuTTY program on your computer.

PuTTY appears with the login screen (see fig. 1).

| 🔀 PuTTY Configuration                                                                                                    | <u>? ×</u>                                                                                                    |
|----------------------------------------------------------------------------------------------------|----------------------------------------------------------------------------------------------------|
| Category:                                                                                                    |                                                                                                    |
| <ul> <li>Session</li> <li>Logging</li> <li>Terminal</li> <li>Keyboard</li> <li>Bell</li> <li>Features</li> <li>Window</li> <li>Appearance</li> <li>Behaviour</li> <li>Translation</li> <li>Selection</li> </ul> | Basic options for your PuTTY session Specify the destination you want to connect to Host Name (or IP address) Port a.b.c.d 22 Connection type: Raw O Telnet O Rlogin SSH O Serial Load, save or delete a stored session Saved Sessions |
| Colours<br>⊡- Connection<br>Data<br>Proxy<br>Telnet<br>Rlogin<br>⊕- SSH<br>Serial                                                                                                    | Close window on exit:                                                                                                    |
| AboutHelp                                                                                                    | C Always C Never © Only on clean exit Open Cancel                                                                                                    |

Figure 1: PuTTY input screen

 In the Host Name (or IP address) input field you enter the IP address of your device. The IP address (a.b.c.d) consists of four decimal numbers with values from 0 to 255. The four decimal numbers are separated by a point.
 To select a connection type, click on SSH under Connection type.
 After selecting and setting the required parameters, you can set up the connection via SSH. Click "Open" to set up the connection to your device. Depending on the device and the time at which SSH was configured, it can take up to a minute to set up the connection. When you first login to your device, towards the end of the connection setup, PuTTY displays a security alert message and gives you the option of checking the fingerprint of the key.

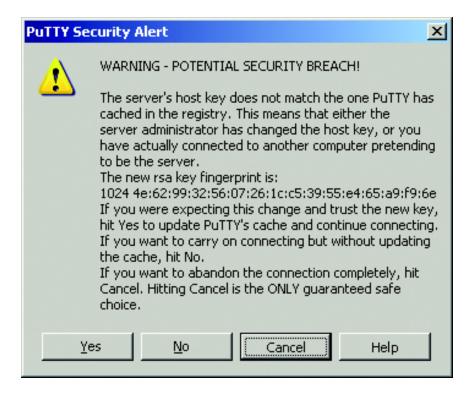

Figure 2: Security alert prompt for the fingerprint

 $\Box$  If the fingerprint matches that of the device key, click "Yes".

You can read the fingerprints of the device key with the CLI command "show login" or in the Web interface, in the "SSH access" dialog.

#### Note:

The OpenSSH Suite offers experienced network administrators a further option to access your device via SSH. To set up the connection, enter the following command:

ssh admin@10.149.112.53

admin represents the user name.

10.149.112.53 is the IP address of your device.

CLI appears on the screen with a window for entering the user name. Up to five users can access the Command Line Interface at the same time.

login as: admin
admin@a.b.c.d's password:

Figure 3: Login window in CLI

a.b.c.d is the IP address of your device.

- □ Enter a user name. The default setting for the user name is **admin**. Press the Enter key.
- Enter the password. The default setting for the password is private .
   Press the Enter key.
   You can change the user name and the password later in the Command Line Interface.
   These entries are case-sensitive.

The start screen appears.

**Note:** This device is a security product. For your own security, change the password during the first startup procedure.

Copyright (c) 2011-2012 Schneider Electric All rights reserved TCSEFEC Release L3S-05.2.0x (Build date 2012-02-17 08:08)

System Name: TCSEFEC Name Netw. Mode: transparent Mgmt-IP: a.b.c.d Base-MAC: 00:11:22:33:44:55 System Time: FRI FEB 17 08:08:08 2012

NOTE: Enter '?' for Command Help. Command help displays all options that are valid for the particular mode. For the syntax of a particular command form, please consult the documentation.

\*(Schneider Electric TCSEFEC) >

Figure 4: Start screen of CLI.

Your Firewall appears with the input prompt (Schneider Electric TCSEFEC) >

# 2.3 CLI via the V.24 port

A serial interface is provided on the RJ11 socket (V.24 interface) for the local connection of an external management station (VT100 terminal or PC with corresponding terminal emulation). This enables you to set up a connection to the Command Line Interface (CLI) and to the system monitor.

| VT 100 terminal settings |            |  |  |
|--------------------------|------------|--|--|
| Speed                    | 9,600 Baud |  |  |
| Data                     | 8 bit      |  |  |
| Stopbit                  | 1 bit      |  |  |
| Handshake                | off        |  |  |
| Parity                   | none       |  |  |

The socket housing is electrically connected to the housing of the device.

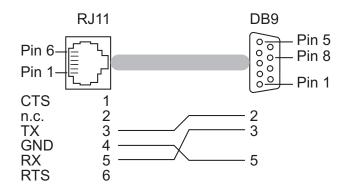

*Figure 5: Pin assignment of the V.24 interface and the DB9 connector* 

You will find a description of the V.24 interface in the "User Manual Installation".

□ Connect the device to a terminal via V.24 or to a "COM" port of your PC using terminal emulation based on VT100, and press any key.

After the connection has been made successfully, a window for entering the user name appears on the screen.

Copyright (c) 2011-2012 Schneider Electric All rights reserved TCSEFEC Release L3S-05.2.0x (Build date 2012-02-17 08:08) System Name: TCSEFEC-000000 Netw. Mode : transparent Mgmt-IP : a.b.c.d Base-MAC : 00:11:22:33:44:55 System Time: FRI FEB 17 08:08:08 2012 (Schneider Electric TCSEFEC)

Figure 6: Logging in to the Command Line Interface program

- □ Enter a user name. The default setting for the user name is **admin**. Press the Enter key.
- □ Enter the password. The default setting for the password is **private**. Press the Enter key. You can change the user name and the password later in the Command Line Interface.

These entries are case-sensitive.

The start screen appears.

User:

NOTE: Enter '?' for Command Help. Command help displays all options that are valid for the particular mode. For the syntax of a particular command form, please consult the documentation.

(Schneider Electric TCSEFEC) >

Figure 7: CLI screen after login

**Note:** You can configure the V.24 interface either as a modem interface or a terminal/CLI interface.

However, to be able have at least limited access to the CLI interface in modem mode, you connect your terminal (setting on terminal: 9,600 baud) to the V.24 interface.

Press any key on your terminal keyboard a number of times until the login screen indicates the CLI mode.

# **3 Using the CLI**

# 3.1 Mode-based command hierarchy

In the CLI, the commands are grouped in the related modes, according to the type of the command. Every command mode supports specific Schneider Electric software commands.

The commands available to you as a user at a specific time depend on your user status (admin, user) and the mode in which you are currently working. The commands of a specific mode are only available to you when you switch to this mode as a user.

The User Exec mode commands are an exception to this. You can also execute these in the Privileged Exec mode.

The following figure shows the modes of the Command Line Interface.

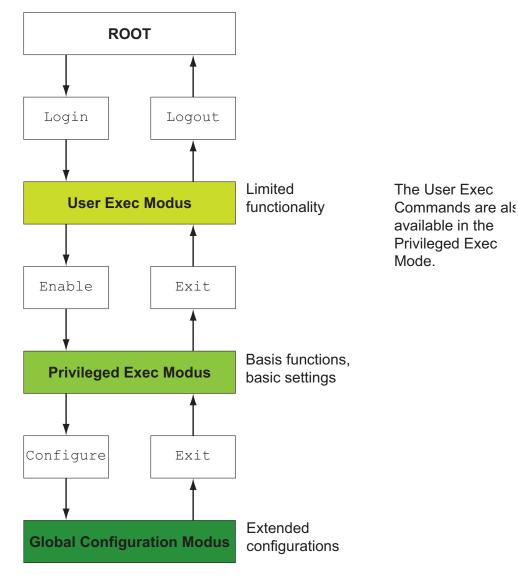

Figure 8: Structure of the CLI

The CLI supports the following modes:

### User Exec mode

When you login to CLI, you first enter the User Exec mode. The User Exec mode contains a limited range of commands. Command prompt: (Schneider Electric TCSEFEC) >

### Privileged Exec mode

To access the entire range of commands, you enter the Privileged Exec mode. In the Privileged Exec mode, you can proceed as a privileged user authenticated by the login. From the Privileged Exec mode you can execute every Exec command.

Command prompt: (Schneider Electric TCSEFEC) #

### Global Config mode

This mode allows you to perform modifications to the current configuration. In this mode, general setup commands are grouped together.

Command prompt: (Schneider Electric TCSEFEC) (config)#

The following table shows the command modes, the command prompts (input request characters) visible in the corresponding mode, and the option with which you quit this mode.

| Command                         | Access method                                                                                                    | Quit or                                                                                                    |  |
|---------------------------------|----------------------------------------------------------------------------------------------------|----------------------------------------------------------------------------------------------------|--|
| mode                            |                                                                                                    | start next mode                                                                                                    |  |
| User Exec mode                  | First access level. Perform basic tasks and list system information.                                                                                                    | To quit you enter logout:<br>(Schneider Electric<br>TCSEFEC) >logout<br>Are you sure (Y/N) ?y                                                                                                    |  |
| Privileged Exec<br>mode         | From the User Exec mode, you enter<br>the command enable:<br>(Schneider Electric<br>TCSEFEC) >enable<br>(Schneider Electric<br>TCSEFEC) #                                                                                                    | <pre>T To quit the Privileged Exec mode and<br/>return to the User Exec mode, you<br/>enter exit:<br/>(Schneider Electric<br/>TCSEFEC) #exit<br/>(Schneider Electric<br/>TCSEFEC) &gt;</pre>                                                                                                    |  |
| Global<br>Configuration<br>mode | <pre>From the Privileged Exec mode, you enter the command configure: (Schneider Electric TCSEFEC) #configure (Schneider Electric TCSEFEC) (config)# From the User Exec mode, you enter the command enable, and then in Privileged Exec mode, enter the command Configure: (Schneider Electric TCSEFEC) &gt;enable (Schneider Electric TCSEFEC) #configure (Schneider Electric TCSEFEC) #configure (Schneider Electric TCSEFEC) (config)#</pre> | To quit the Global Configuration<br>mode and return to the Privileged<br>Exec mode, you enter exit:<br>(Schneider Electric<br>TCSEFEC) (config)#exit<br>(Schneider Electric<br>TCSEFEC) #<br>To then quit the Privileged Exec<br>mode and return to the User Exec<br>mode, you enter exit again:<br>(Schneider Electric<br>TCSEFEC) #exit<br>(Schneider Electric<br>TCSEFEC) #exit |  |

Table 1: Command modes

If you enter a question mark (?) after the prompt, you receive a list of the available command and a short description of the commands.

| (Schneider Electri |                                                   |
|--------------------|---------------------------------------------------|
| enable             | Turn on privileged commands.                      |
| help               | Display help for various special keys.            |
| history            | Show a list of previously run commands.           |
| logout             | Exit this session.                                |
| ping               | Send ICMP echo packets to a specified IP address. |
| show               | Display device options and settings.              |
| traceroute         | Trace route to a specified host.                  |
|                    |                                                   |

Figure 9: Commands in the User Exec mode

```
(Schneider Electric TCSEFEC) > enable
(Schneider Electric TCSEFEC) #?
clear
                  Clear several items.
configure
                   Enter into global config mode.
                   Copy different kinds of items.
сору
                   Service functions to find configuration errors.
debug
exit
                   Exit from current mode.
help
                   Display help for various special keys.
                   Show a list of previously run commands.
history
                   Set login parameters.
login
logout
                   Exit this session.
                   Modify network parameters.
network
                   Send ICMP echo packets to a specified IP address.
ping
profile
                   Activate or delete configuration profiles.
                   Reset the device (cold start).
reboot
save
                   Save configuration.
                   Set device parameters.
set
                   Display device options and settings.
show
traceroute
                   Trace route to a specified host.
```

```
Figure 10: Commands in the Privileged Exec mode
```

(Schneider Electric TCSEFEC) #configure

|                   | TCSEFEC) (config)#?                               |
|-------------------|---------------------------------------------------|
| authentication    | Configure an authentication list.                 |
| config-watchdog   | Configure the Auto Configuration Undo settings.   |
| denial-of-service | Configure Denial of Service (flood protection)    |
|                   | parameters.                                       |
| device-status     | Configure the device status settings.             |
| dhcp-relay        | Modify DHCP Relay parameters.                     |
| dhcp-server       | Modify DHCP Server parameters.                    |
| exit              | Exit from current mode.                           |
| flm               | Control the Firewall-Learning-Mode.               |
| help              | Display help for various special keys.            |
| history           | Show a list of previously run commands.           |
| interface         | Configure the interface parameters.               |
| lldp              | Configure the LLDP settings.                      |
| logging           | Logging configuration.                            |
| nat               | Configure the NAT settings.                       |
| packet-filter     | Configure the packet-filter.                      |
| packet-forwarding | Configure transparent mode packet forwarding      |
|                   | settings.                                         |
| ping              | Send ICMP echo packets to a specified IP address. |
| radius            | Configure the RADIUS settings                     |
| redundancy        | Configure the redundancy settings.                |
| save              | Save configuration.                               |
| show              | Display device options and settings.              |
| signal-contact    | Configure the Signal Contact settings.            |
| snmptrap          | Configure SNMPv3 traps.                           |
| sntp              | Configure SNTP settings.                          |
| temperature       | Configure the temperature limits.                 |
| traceroute        | Trace route to a specified host.                  |
| user-firewall     | Configure the user firewall settings.             |
| users             | Manage Users and User Accounts.                   |
| vpn               | Configure VPN settings.                           |
|                   |                                                   |

Figure 11: Commands in the Global Configuration mode

**Note:** You will find information on the line feed of the help texts below (see on page 41 "Line length").

# 3.2 Executing commands

## 3.2.1 Syntax analysis

After you login to the CLI session, you enter the User Exec mode. The (Schneider Electric TCSEFEC) > prompt is displayed on the screen.

The CLI starts the syntax analysis when you enter a command and press the <ENTER> key. The command tree is searched for the desired command. If the command is not found, the message displayed informs you of the detected error.

### Example:

The user wants to execute the show system info command, but enters this command with a misspelling and presses the <Enter> key. The CLI then outputs an error message:

```
!(Schneider Electric TCSEFEC) >show system ino
Error[1]: Invalid command 'ino'
```

## 3.2.2 Command tree

The commands in CLI are organized into a tree structure. The commands, and the related parameters if applicable, branch down until you reach the end point. The CLI checks every input to see whether you have entered the command and the parameters completely. Only then can you execute the command with the <Enter> key.

After you have entered the command and the required parameters, the other parameters entered are treated as optional parameters. If one of the parameters is unknown, the CLI outputs a syntax error message.

The command tree branches for the required parameters until the required parameters have reached the end point.

With optional parameters, the command tree branches until the required parameters and the optional parameters have reached the end point.

**Note:** The command "show system commandtree" lists the entire command tree for you.

### 3.2.3 Structure of a command

This section describes the syntax, conventions and terminology, and uses examples to represent them.

### Format of commands

Most of the commands are enhanced through parameters. If the command parameter is missing, CLI informs you that the syntax of the command is incorrect.

The commands and parameters are displayed in the Courier font in this manual, and they must be used as they are shown in the manual.

#### Parameters

The sequence of the parameters is relevant for the correct syntax of a command. Adhere to the correct sequence.

Parameters can be required values, optional values, selections, or a combination of these things. You recognize this from the way they are represented, as follows:

#### <parameter> Pointed brackets indicate a required parameter.

- [parameter] Square brackets indicate an optional parameter. An entry can be made, but it is not required.
- Option1 | Option2

The straight slash indicates that one of the options can be selected. Both values cannot be selected at the same time.

{list}

The {} curved brackets indicate that one parameter must be selected from a list of options.

The following list shows the possible parameter values within the Command Line Interface:

| Value            | Description                                                                                                    |
|------------------|----------------------------------------------------------------------------------------------------|
| IpAddress        | This parameter represents a valid IP address. The address consists<br>of 4 decimal numbers with values from 0 to 255. The 4 decimal<br>numbers are separated by a decimal point. The IP address 0.0.0.0<br>is a valid entry. |
| MacAddress       | This parameter represents a valid MAC address. The address consists of 6 hexadecimal numbers with values from 0 to FF. The numbers are separated by a colon, for example, 00:F6:29:B2:81:40.                                 |
| String           | User-defined text with a length in the specified range, e.g. a maximum of 32 characters.                                                                                                    |
| Character string | Use double quotation marks to indicate a character string, e.g.<br>"System name with space character".                                                                                                    |
| Number           | Whole integer in the specified range, e.g. 09999999.                                                                                                    |

Table 2: Parameter values in the Command Line Interface

#### Network addresses

Network addresses are required for the connection to a remote work station, a server or another network. You distinguish between IP addresses and MAC addresses.

The IP address is an address allocated by the network administrator. Do not use duplicate addresses in one network area.

The MAC addresses are assigned by the hardware manufacturer. They are unique worldwide.

The following table shows the representation and the range of the address types:

| Address Type | Format          | Range                                   | Example           |
|--------------|-----------------|-----------------------------------------|-------------------|
| IP Address   | nnn.nnn.nnn.nnn | nnn: 0 to 255 (decimal)                 | 192.168.11.110    |
| MAC Address  | mm:mm:mm:mm:mm  | mm: 00 to ff (hexadecimal number pairs) | A7:C9:89:DD:A9:B3 |

| Table 3: Format and range of network addresses |
|------------------------------------------------|
|------------------------------------------------|

#### Strings

A string is indicated by quotation marks. For example, "System name with space character". Space characters are not valid user-defined strings. You enter a space character in a parameter between quotation marks.

#### Examples of commands

#### Example 1: clear arp-table

Command for deleting dynamic entries in ARP Cache.

clear arp-table is the command name. The command does not require any other parameters, and can be executed with <Enter>.

#### Example 2: signal-contact monitor EAM-removal

Command for displaying the removal of the Memory Backup Adapter. (Schneider Electric TCSEFEC) (config)#signal-contact monitor EAMremoval enable Enable the option. disable (default) Disable the option.

signal-contact monitor EAM-removal is the command name. The parameter is required. It can have the value enable or disable.

### Example 3: nat 1to1 add

Command for adding a 1:1 NAT rule.

(Schneider Electric TCSEFEC) (config)#nat 1to1 add[1..512]NAT rule number.[internal-net]Internal network address.[external-net]External network address.[netmask]Network mask.[comment]Rule comment.

"nat 1to1 add" is the command name.

The parameters [1..512] (i.e. the number of the NAT rule to be added), [internal-net], [external-net], [netmask] and [comment] are optional.

# 3.3 Properties of the CLI

# 3.3.1 Input prompt

#### Command mode

With the input prompt, the CLI shows you which of the three modes you are in:

- (Schneider Electric TCSEFEC) > User Exec mode
- (Schneider Electric TCSEFEC) # Privileged Exec mode
- (Schneider Electric TCSEFEC) (config)#
   Global Configuration mode

### Exclamation mark and asterisk

#### Exclamation mark "!"

An exclamation mark "!" in the first position of the input prompt shows you that the password for the user "admin" is still on the default setting. !(Schneider Electric TCSEFEC) >

#### Asterisk "\*"

An asterisk "\*" in the first or second position of the input prompt shows you that the settings in the volatile memory and the settings in the non-volatile memory are different.

\*(Schneider Electric TCSEFEC) >

# 3.3.2 Key combinations

The following key combinations make it easier for you to work with the Command Line Interface:

| Key combination      | Description                           |
|----------------------|---------------------------------------|
| CTRL + H,            | Delete previous character             |
| Backspace            |                                       |
| CTRL + A             | Go to beginning of line               |
| CTRL + E             | Go to end of line                     |
| CTRL + F             | Go forward one character              |
| CTRL + B             | Go backward one character             |
| CTRL + D             | Delete current character              |
| CTRL + U, X          | Delete to beginning of line           |
| CTRL + K             | Delete to end of line                 |
| CTRL + W             | Delete previous word                  |
| CTRL + P             | Go to previous line in history buffer |
| CTRL + R             | Rewrite or paste the line             |
| CTRL + N             | Go to next line in history buffer     |
| CTRL + Q             | Enable serial flow                    |
| CTRL + S             | Disable serial flow                   |
| CTRL + Z             | Return to root command prompt         |
| Tab, <space></space> | Command line completion               |
| Exit                 | Go to next lower command prompt       |
| ?                    | List choices                          |

Table 4: Key combinations in the Command Line Interface

With the Help command you can display the possible key combinations in CLI on the screen:

```
EES #help
HELP:
Special keys:
  Ctrl-H, BkSp delete previous character
  Ctrl-A .... go to beginning of line
  Ctrl-E .... go to end of line
  Ctrl-F .... go forward one character
  Ctrl-B .... go backward one character
  Ctrl-D .... delete current character
  Ctrl-U, X .. delete to beginning of line
  Ctrl-K .... delete to end of line
  Ctrl-W .... delete previous word
  Ctrl-P .... go to previous line in history buffer
  Ctrl-R .... rewrites or pastes the line
  Ctrl-N .... go to next line in history buffer
  Ctrl-Q .... enables serial flow
  Ctrl-S .... disables serial flow
  Ctrl-Z .... return to root command prompt
  Tab, <SPACE> command-line completion
  Exit .... go to next lower command prompt
  ?
          .... list choices
```

EES #

Figure 12: Listing the key combinations with the Help command

# 3.3.3 Data entry elements

## Command completion

To facilitate making entries, CLI gives you the option of command completion (Tab Completion), meaning that you can abbreviate key words.

□ Type in the beginning of a keyword. If the characters entered identify a keyword, CLI will complete the keyword when you press the tab key or the space key.

After the first letters are entered, the Command Line Interface adds the rest of the possible command or parameter when you press the "Tab" or "Space" keys. If there is more than one option for completion, the system does not perform any completion. Only after one or more letters have been entered which uniquely identify the command or parameter does the system complete the command or parameter when "Tab" or "Space" is pressed again.

If you make a non-unique entry and press "Tab" or "Space" twice, the CLI provides you with a list of options.

## Possible commands/parameters

You can obtain a list of the commands or the possible parameters by entering "help" or "?", for example by entering (Schneider Electric TCSEFEC) >show ?

When you enter the command displayed, you get a list of the parameters available for the command show.

# 3.3.4 Line length

If you are using a terminal with a line length of 80 characters, the help texts are split up, as shown in the following screenshot (see fig. 13). For example, for the help text for "DSA Fingerprint for SSH", the remainder "df:3b:11" appears on the next line.

You can avoid this effect by using a terminal with a line length of 132 characters (see fig. 14).

TEXT\n\t\tSAMPLE banner.....tsmPLE TEXT\n\tSAMPLE .....Schneider Electric" (Schneider Electric TCSEFEC) (config)#show login .....disabled 2.....disabled .....enabled .....enabled (HTTPS) .....443 .....120 ....161 .....22 Inactivity timeout Web (minutes).....5 serial (minutes)....5 # (config) port number..... (minutes) port number..... for SSH..... Electric TCSEFEC) SSH port number TEXT\n\t\tSAMPLE TEXT" Access per Web (HTTPS) SNMP version 1..... timeout timeout parameters Fingerprint SSH. prompt. version ! (Schneider рег Web Access SSH Access Inactivity Inactivity df:3b:11" c2:d8:ee" Access Login Login Login SNMP SNMP DSA

Figure 13: "Show login" command with a line length of 80 characters

| !(Schneider Electric TCSEFEC) (config)#show login          |
|------------------------------------------------------------|
| Login parameters<br>                                       |
| •                                                          |
| SAR ACCESS POLC RUNDEL                                     |
| •                                                          |
| Web Access Port Humber (HIFS)443<br>SNMP version 1disabled |
| SNMP version 2disabled                                     |
| SNMP port number161                                        |
| Inactivity timeout Web (minutes)5                          |
| Inactivity timeout serial (minutes)5                       |
| Inactivity timeout SSH (minutes)120                        |
| "Schneider Electric TCSEFEC"                               |
| Login banner                                               |
| !(Schneider Electric TCSEFEC) (config)#                    |
|                                                            |

Figure 14: "Show login" command with a line length of 132 characters

# 4 Examples

# 4.1 Change timeout default setting

# Task assignment

The following example shows how you find and execute a command for changing the default setting of the timeout value for your SSH connection. On delivery, this value is set to 5 minutes. This means that after this time has elapsed, the CLI logs off the user if no keys have been pressed. You can set a value for this timeout in the range from 1 to 120 minutes.

## Login to CLI

□ Login to CLI as described above (see on page 16 "Preparing the connection").

#### Finding the command mode

You are in the User Exec mode (see on page 26 "Mode-based command hierarchy").

□ Enter a question mark ? to get a list of the commands available in this mode (see fig. 9).

The corresponding command is located in a different mode. The Privileged Exec mode provides a wider range of commands.

To switch to the Privileged Exec mode quickly and easily, you enter "en" and a space. The CLI completes the command to "enable" (see on page 40 "Data entry elements"). Execute the command with <Enter>. The command prompt changes from (Schneider Electric TCSEFEC) > to (Schneider Electric TCSEFEC) #, thus informing you that you are now in the Privileged Exec mode.

(Schneider Electric TCSEFEC) > enable

(Schneider Electric TCSEFEC) #?

□ Enter a question mark ? to get a list of the commands available in this mode (see fig. 10).

The "login" command is used to perform this task.

□ Enter "login".

"lo" and a space character is not sufficient here, as it is not clear whether you want to execute the "login" or "logout" command. However, if you enter a space again, you get a list of the commands that begin with "lo".

| !(Schneider | Electric | TCSE | FEC)  | #10      |     |         |         |     |       |
|-------------|----------|------|-------|----------|-----|---------|---------|-----|-------|
| login       |          | Set  | login | paramete | rs. |         |         |     |       |
| logout      |          | Exit | this  | session. | Any | unsaved | changes | are | lost. |

## Finding, completing and executing commands

□ After "login" enter a question mark to display the additional branches of the command.

| !(Schneider | Electric | TCSEFI | EC) #lo | ogin ?  |             |
|-------------|----------|--------|---------|---------|-------------|
| access      |          | Set    | login   | access  | parameters. |
| timeout     |          | Set    | login   | timeout | parameters. |

The "login timeout" command is used to perform this task.

- □ After "login", enter a "t" and a space. The CLI automatically completes the command to "login timeout".
- □ After "login timeout" enter a question mark to display the additional branches of the command.

| !(Schneider | Electric | TCSEFEC) #3 | login timeout | ?                        |
|-------------|----------|-------------|---------------|--------------------------|
| serial      |          | Set logir   | n timeout for | serial line connections. |
| ssh         |          | Set logir   | n timeout for | SSH connections.         |
| web         |          | Set logir   | n timeout for | web connections.         |
|             |          |             |               |                          |

The "login timeout ssh" command is used to perform this task.

□ After "login timeout ssh" enter a question mark to display the possible parameters for the command.

!(Schneider Electric TCSEFEC) #login timeout ssh ?
 <1..120> Enter a number in the given range.

□ After "login timeout ssh" enter the value desired, in this case 120, to set the timeout to 120 minutes.

!(Schneider Electric TCSEFEC) #login timeout ssh 120

 $\Box$  Execute the command by pressing the <Enter> key.

Checking the execution with the Show command

 Enter show to display the possible show commands.

| (Schneider Electric<br>authentication<br>config<br>config-watchdog<br>denial-of-service<br>device-status | <pre>TCSEFEC) (config)#show<br/>Display ordered methods for authentication lists.<br/>Show configuration.<br/>Configure the Auto Configuration Undo settings.<br/>Show denial-of-service parameters.<br/>Show the device status settings and the current<br/>device status itself.</pre> |
|----------------------------------------------------------------------------------------------------|----------------------------------------------------------------------------------------------------|
| dhcp-relay                                                                                               | Show DHCP Relay parameters.                                                                                                    |
| dhcp-server                                                                                              | Show DHCP Server parameters.                                                                                                    |
| flm                                                                                                    | Show information about Firewall-Learning-Mode                                                                                                    |
| interfaces                                                                                               | Show interface parameters.                                                                                                    |
| lldp                                                                                                    | Show the LLDP information.                                                                                                    |
| logging                                                                                                  | Display logging parameters.                                                                                                    |
| login                                                                                                    | Show login parameters.                                                                                                    |
| nat                                                                                                    | Display the NAT settings.                                                                                                    |
| network                                                                                                  | Show network data.                                                                                                    |
| packet-filter                                                                                            | Show the packet-filter configuration.                                                                                                    |
| packet-forwarding                                                                                        | Show transparent mode packet forwarding settings.                                                                                                    |
| radius                                                                                                   | Show the RADIUS settings                                                                                                    |
| redundancy                                                                                               | Show the redundancy settings.                                                                                                    |
| running-config                                                                                           | Show the currently running configuration.                                                                                                    |
| signal-contact                                                                                           | Display Signal Contact settings.                                                                                                    |
| snmptraps                                                                                                | Display SNMPv3 traps.                                                                                                    |
| sntp                                                                                                    | Show SNTP configuration parameters and                                                                                                    |
|                                                                                                    | information.                                                                                                    |
| system                                                                                                   | Show system related items.                                                                                                    |
| temperature                                                                                              | Show temperature limits.                                                                                                    |
| user-firewall                                                                                            | Show the user firewall settings.                                                                                                    |
| users                                                                                                    | Display users and user accounts information.                                                                                                    |
| vpn                                                                                                    | Show VPN settings.                                                                                                    |

 $\hfill\square$  Then enter "login" to display your current login settings.

!(Schneider Electric TCSEFEC) #show login Login parameters \_\_\_\_\_ Access per SSH.....enabled SSH Access port number.....22 DSA Fingerprint for SSH......"0a:7f:06:05:27:35:53:dd:f2: 61:db:fa:0f:df:3b:11" dc:09:7f:b3:c2:d8:ee" Access per Web (HTTPS).....enabled Web Access port number (HTTPS).....443 SNMP version 1.....disabled SNMP version 2.....disabled SNMP port number.....161 Inactivity timeout Web (minutes).....5 Inactivity timeout serial (minutes)....5 Inactivity timeout SSH (minutes).....120 Login prompt...... "Schneider Electric TCSEFEC" !(Schneider Electric TCSEFEC) #

# 4.2 Login Banner

This dialog allows you to enter a login banner.

The device outputs the login banner when a user wants to login to the user interface (Web-based interface or CLI).

The login banner can be up to 255 characters long. The characters in the range ASCII code 0x20 (space character, "") to ASCII code 0x7E (tilde, "~") are allowed, except the percent sign (%, ASCII code 0x25).

You can add a fixed line break to the banner with "\n" and a tab with "\t". These sequences count as 2 characters.

!\*(Schneider Electric TCSEFEC) #

login as: admin@a.b.c.d's password:

Copyright (c) 2011-2012 Schneider Electric

All rights reserved

TCSEFEC Release L3S-05.2.0x

(Build date 2012-02-17 08:08)

System Name: TCSEFEC-000000 Netw. Mode: transparent Mgmt-IP : a.b.c.d Base-MAC : 00:11:22:33:44:55 System Time: FRI FEB 17 08:08:08 2012

EXAMPLE

EXAMPLE

EXAMPLE EXAMPLE

NOTE: Enter '?' for Command Help. Command help displays all options that are valid for the particular mode. For the syntax of a particular command form, please consult the documentation.

!\*(Schneider Electric TCSEFEC) >enable

# A Index

| <b>C</b><br>Command tree                                             | 32                               |
|----------------------------------------------------------------------|----------------------------------|
| <b>G</b><br>Global Config mode                                       | 28                               |
| <b>L</b><br>Login banner                                             | 50                               |
| <b>O</b><br>OpenSSH Suite                                            | 19                               |
| <b>P</b><br>PPPoE Mode<br>Password<br>Privileged Exec mode<br>PuTTY  | 12<br>20, 23<br>28<br>16         |
| <b>R</b><br>Router Mode                                              | 12                               |
| <b>S</b><br>SSH<br>Secure Shell<br>Secure Shell<br>State on delivery | 14, 17, 44<br>17, 44<br>14<br>11 |
| <b>T</b><br>Tab Completion<br>Transparent Mode                       | 40<br>12                         |
| <b>U</b><br>User Exec mode<br>User name                              | 28<br>20, 23                     |
| <b>V</b><br>V.24<br>VT100                                            | 13, 14, 22<br>23                 |